# **Commandes**

### Touches

Le téléphone dispose de cinq touches avec LED d'état qui proposent des fonctions différentes selon les situations.

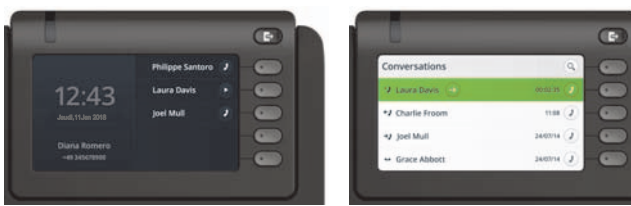

Exemple : menu du téléphone Exemple : liste des appels

 $\overline{\phantom{a}}$ 

En appuyant sur cette touche, vous pouvez par exemple activer \ le renvoi d'appel.

### Touches de navigation

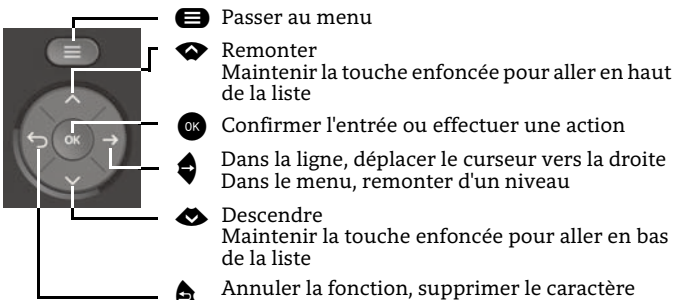

^ Annuler la fonction, supprimer le caractère à gauche, monter d'un niveau dans le menu

### Touches audio

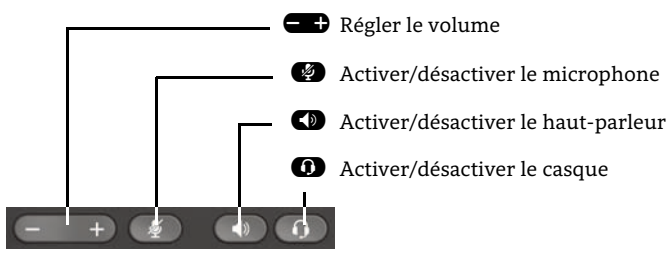

# Témoins de signalisation

Différents états du téléphone sont reconnaissables grâce aux témoins de signalisation :

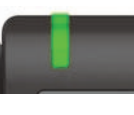

Éteint : inactif Allumé en vert : appel en cours Clignote en vert : appel entrant Allumé en orange : appel(s) en attente Clignote en orange : Reprise d'un appel en attente Allumé en rouge : nouvel appel manqué Clignote en rouge : nouveau message vocal

# Icônes de fonction (sélection)

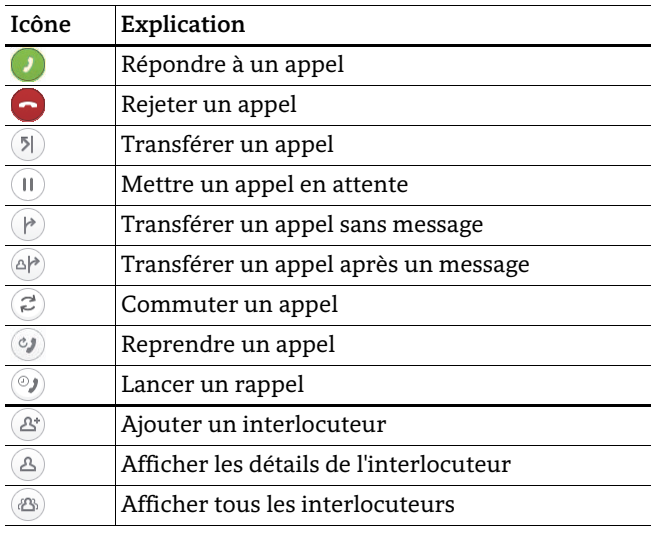

## Symboles d'état (sélection)

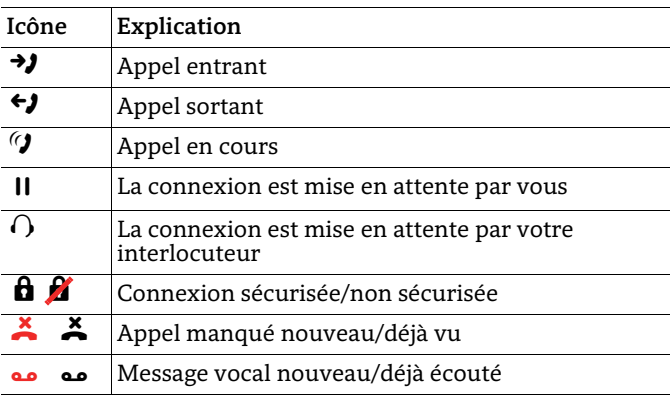

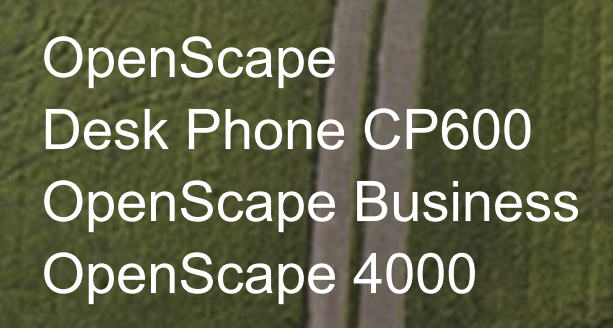

#### **Démarrage rapide**

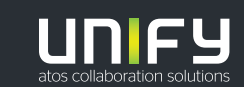

**© Unify Software and Solutions GmbH & Co. KG Mies van der Rohe-Str. 6, 80807 Munich/Allemagne Tous droits réservés. 09/2018 Numéro : A31003-C1000-U117-2-7719** 

**unify.com**

## Utiliser votre OpenScape Desk Phone CP600

#### **Passer un appel**

- Décrochez le combiné, composez le numéro ou
- Composez le numéro et décrochez le combiné ou
- Pour le mode mains-libres ou si le micro-casque est connecté : composez le numéro.

#### **Répondre à un appel**

- Décrochez le combiné ou
- pour le mode mains-libres : appuyez sur  $\bullet$  ou
- si le micro-casque est connecté : appuyez sur  $\bullet$ .

#### **Terminer un appel**

- Raccrochez, ou
- Pour le mode mains-libres : appuyez sur  $\bm{\mathbb{\Omega}}$  ou<br>• Si le micro-casque est connecté : appuyez sur  $\bm{\mathbb{C}}$
- Si le micro-casque est connecté : appuyez sur  $\bullet$ .

#### **Numéroter à partir de la liste de conversations**

- 1. Appuyez sur la touche programmable « Conversations » dans l'écran du menu.
- 2. Appuyez sur  $\bullet$  et  $\bullet$  pour sélectionner la conversation désirée ou saisissez le début de son nom.
- 3. Appuyez sur  $\bullet$  et décrochez le combiné.

#### **Écoute amplifiée**

Au cours d'un appel avec le combiné :

- Appuyez sur  $\bullet$ .
- Désactiver l'écoute amplifiée :
- Appuyez sur  $\bullet$ .

#### **Basculer entre le mode combiné et le mode mainslibres**

Passer en mode mains-libres au cours d'un appel :

- $\cdot$  Maintenez la touche  $\bullet$  enfoncée jusqu'à ce que vous raccrochiez le combiné.
- Passer en mode combiné :
- Décrochez le combiné.

## Utiliser votre OpenScape Desk Phone CP600

#### **Double appel**

Au cours d'un appel avec la partie A :

- 1. Appuyez sur $\bullet$ . La partie A est mise en garde.
- 2. Appelez la partie B.
- 3. Si la conversation avec la partie B est terminée, appuyez sur  $\bullet$  ou attendez que la partie B raccroche.

Vous êtes maintenant à nouveau connecté à la partie A.

#### **Basculer**

Au cours d'un appel avec la partie A :

- 1. Appuyez sur $\bullet$ . La partie A est mise en garde.
- 2. Appelez la partie B.
- 3. Si vous êtes connecté à la partie B, appuyez sur « Basculer » **@** pour basculer.

Appuyez plusieurs fois sur « Basculer » \_ pour basculer entre les parties A et B.

#### **Créer une conférence téléphonique**

Au cours d'un appel avec la partie A :

- 1. Appuyez sur $\bullet$ . La partie A est automatiquement mise en garde.
- 2. Appelez la partie B.
- 3. Une fois connecté à la partie B, appuyez sur « Conférence »  $\bullet$ .

Vous êtes maintenant connecté à une conférence avec les parties A et B.

#### **Transférer un appel**

Au cours d'un appel avec la partie A :

- 1. Appuyez sur  $\bullet$ . La partie A est automatiquement mise en garde.
- 2. Appelez la partie B.
- 3. Une fois connecté à la partie B, appuyez sur « Transfert »  $\bullet$ . Il est également possible de transférer l'appel avant de l'annoncer.

La partie A sera transférée à la partie B.

#### **Rappel**

- 1. Appelez une partie interne. La partie ne décroche pas le combiné ou est occupée.
- 2. Si vous appuyez sur  $\bullet$ , le rappel est activé.
- 3. Dès que la partie injoignable a raccroché, le rappel est déclenché et votre téléphone sonne.
- 4. Répondez au rappel. La partie injoignable est appelée.

## Utiliser votre OpenScape Desk Phone CP600

#### **Programmer le renvoi d'appel pour tous les appels**

- 1. Appuyez sur **&**.<br>2. Sélectionnez « Rer
- 2. Sélectionnez « Renvoi inconditionnel » avec la touche ♥.<br>3 Appuvez sur la touche programmable *(▶*)
- 3. Appuyez sur la touche programmable ⊗.<br>4 Saisissez le numéro de destination et appu
- 4. Saisissez le numéro de destination et appuyez sur  $\bullet$  .<br>5 Appuyez sur  $\bullet$
- 5. Appuyez sur  $\bullet$ .

#### **Activer/désactiver le renvoi d'appel pour tous les appels**

- 
- Appuyez sur ۞.<br>• Appuyez sur la touche programmable « Sans condition » pour activer/désactiver la fonction.

#### **Programmer les favoris**

- 1. Appuyez sur  $\bigoplus$ .
- 2. Appuyez sur la touche programmable « Favoris ».
- 3. Appuyez sur la touche programmable  $\oslash$  pour passer en mode édition.
- 4. Appuyez sur la touche programmable  $\oslash$  pour saisir la touche programmable souhaitée.
- 5. Appuyez sur la touche programmable  $\oslash$  pour saisir la fonction normale de la touche.
- 6. Appuyez sur  $\bullet$  et  $\bullet$  pour sélectionner la fonction désirée.
- 7. Appuyez sur la touche programmable  $\vee$  pour confirmer.
- 8. Si nécessaire, modifiez l'étiquette et/ou les paramètres.
- 9. Appuyez sur la touche programmable  $\vee$  pour enregistrer vos modifications.

Appuyez sur la touche programmable  $\bigcirc$  pour quitter le mode d'édition des favoris.